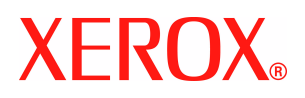

# **CentreWare**

# **Kirjoitinajurien opas**

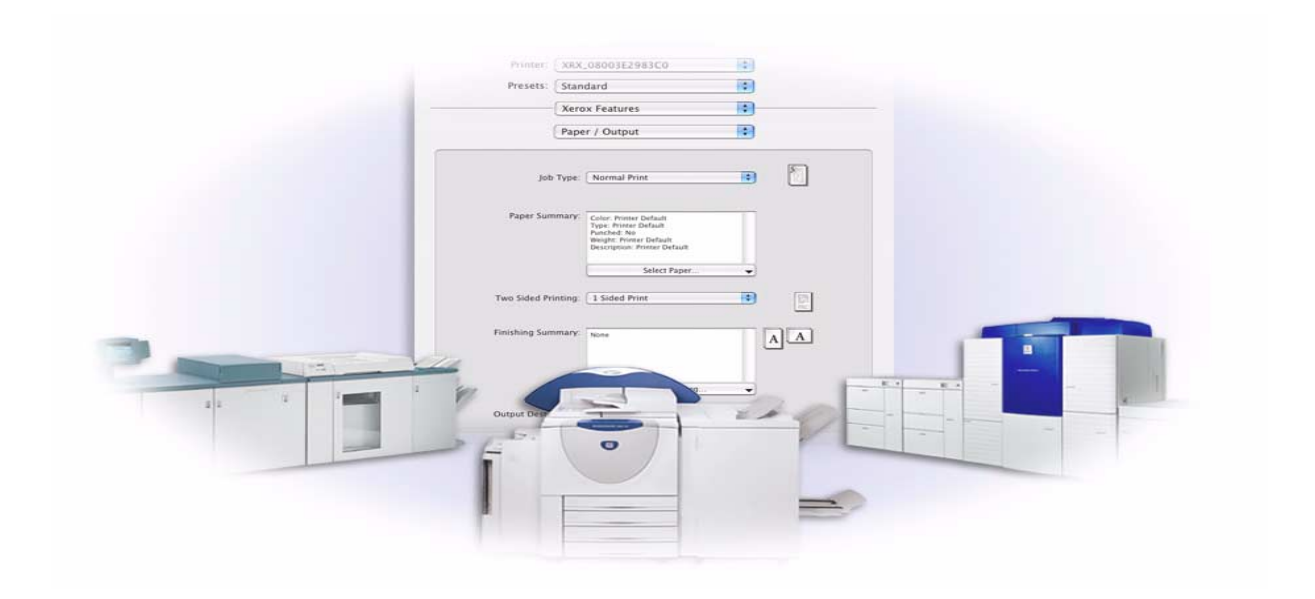

(Macintosh-ympäristöön) Versio 6.0

14.01.2005 Alkuperäinen julkaisu: Xerox Corporation Global Knowledge and Language Services 800 Phillips Road, Bldg. 0845-17S Webster, New York 14580 USA

Suomennos: Xerox GKLS European Operations Bessemer Road Welwyn Garden City AL7 1HE England

Copyright © 2002-2005 Xerox Corporation. Kaikki oikeudet pidätetään.

XEROX<sup>®</sup>, X<sup>®</sup>-logo, CentreWare ja muut tässä julkaisussa esiintyvät Xerox-tuotteiden nimet ja numerot ovat XEROX CORPORATIONin tavaramerkkejä.

Muut tässä oppaassa käytetyt tuotteiden nimet ja kuvat voivat olla asianomaisten yritysten tavaramerkkejä tai rekisteröityjä tavaramerkkejä, ja ne täten tunnustetaan.

# **Sisällysluettelo**

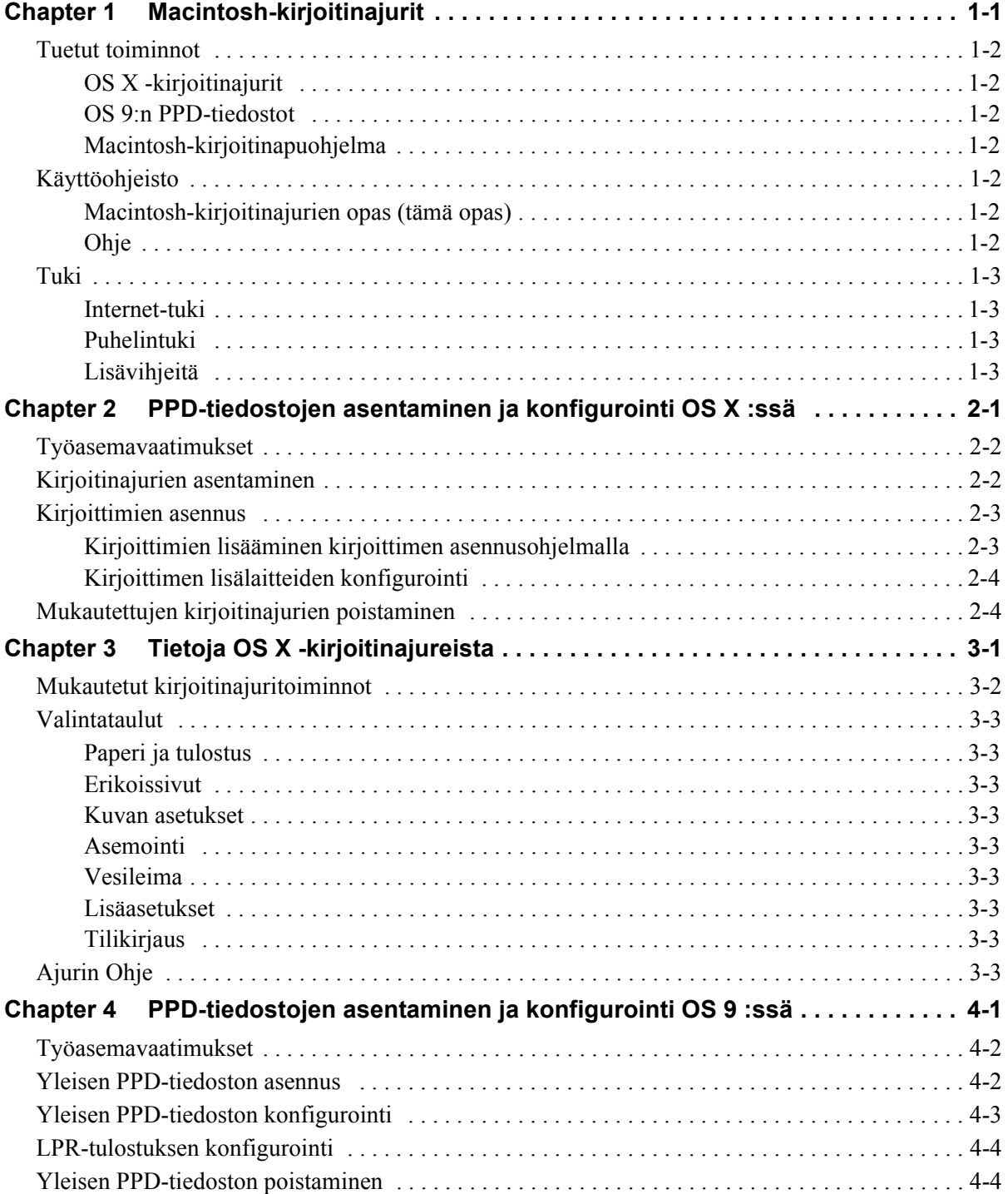

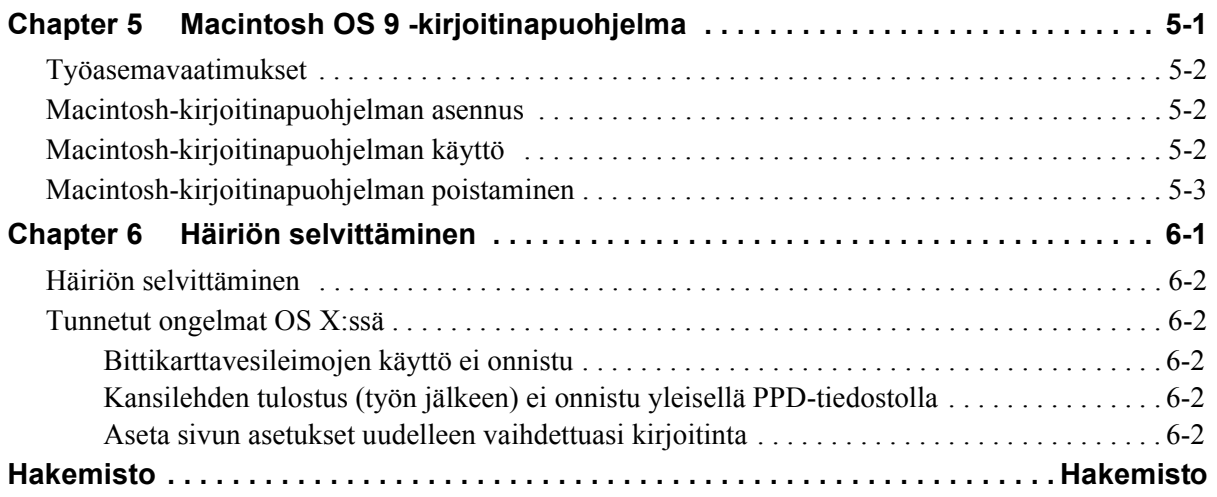

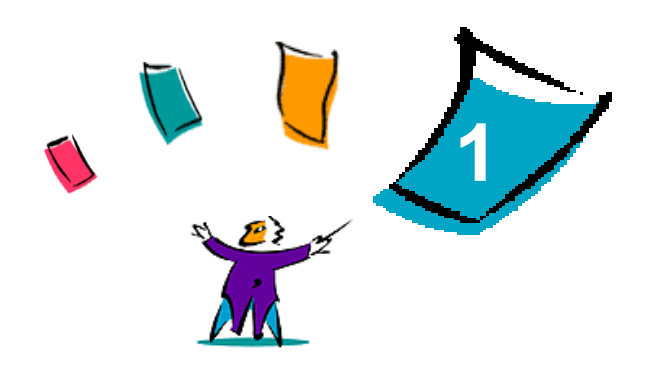

# <span id="page-4-1"></span>Macintosh-kirjoitinajurit

<span id="page-4-0"></span>Kirjoitinajurit mahdollistavat tulostustyön lähettämisen Macintosh-työasemasta verkkoon liitettyyn Xerox-järjestelmään. Ajurit sisältävät erilaisia asetuksia, joiden avulla tulostustyöt voidaan räätälöidä tarpeen mukaan.

CentreWare 6.0 tukee kirjoittimia Xerox WorkCentre 232/238/245/255, WorkCentre 265/275, WorkCentre Pro 232/238/245/255 ja WorkCentre Pro 265/275.

# <span id="page-5-7"></span><span id="page-5-0"></span>**Tuetut toiminnot**

Tässä mukautettujen OS X -kirjoitinajurien versiossa tuettuja toimintoja ovat mm. nidonta, taitto, rei'itys, faksi, vihkot, erikoissivut ja vesileimat.

### <span id="page-5-1"></span>**OS X -kirjoitinajurit**

OS X -ympäristöön (10.3 ja uudemmat) on saatavilla mukautetut kirjoitinajurit. Kirjoitinajurit toimitetaan levytiedostona (.DMG), joka sisältää seuraavat osat:

- mukautetut PPD-tiedostot (PostScript Printer Description)
- suodattimet
- lisäohjelmat (Printer Dialog Extension/PDE-tiedostot)

### <span id="page-5-2"></span>**OS 9:n PPD-tiedostot**

Tämä versio ei sisällä mukautettuja kirjoitinajureita OS 9:ää varten. OS 9:ää varten on yleiset PPDtiedostot (Generic Printer Description), joita voi käyttää Adobe PostScript 8.x- ja Apple LaserWriter 8.x -kirjoitinajurien kanssa.

### <span id="page-5-3"></span>**Macintosh-kirjoitinapuohjelma**

Macintosh-kirjoitinapuohjelma (OS 9:ää varten) on ohjelma, jonka avulla verkonvalvojat voivat:

- antaa AppleTalk-verkkoihin asennetuille Xerox-kirjoittimille uuden nimen ja muuttaa niiden AppleTalk-vyöhykettä,
- **kysellä kirjoittimen ominaisuuksia,**
- tulostaa luettelon kirjoittimeen asennetuista fonteista,
- lähettää PostScript-tiedostoja tai osia PostScript-tiedostoista kirjoittimeen.

# <span id="page-5-8"></span><span id="page-5-4"></span>**Käyttöohjeisto**

CentreWare-kirjoitinajurit sisältävät seuraavan ohjeiston, joiden avulla pääset käytön alkuun nopeasti ja helposti.

### <span id="page-5-5"></span>**Macintosh-kirjoitinajurien opas (tämä opas)**

Tämä opas on tarkoitettu valvojille, jotka asentavat ja konfiguroivat kirjoitinajurit. Opas on elektronisessa muodossa (PDF) *Kirjoitin- ja faksiajurien* CD-levyllä.

### <span id="page-5-9"></span><span id="page-5-6"></span>**Ohje**

OS X sisältää täydellisen ohjejärjestelmän, joka avataan valitsemalla **Ohje** Macintoshin Ohje-valikosta tai osoittamalla  $\odot$  ohjepainikkeita kirjoitinajurin valintatauluissa.

Macintosh OS 9 tukee puhekuplaohjeita. Yksittäiset ohjeet konfiguroidun PPD-tiedoston toiminnoille ovat käytettävissä heti, kun puhekuplat on otettu käyttöön järjestelmässä.

# <span id="page-6-0"></span>**Tuki**

Tukea CentreWare-kirjoitinajureille saa sekä Internetistä että puhelimitse.

### <span id="page-6-4"></span><span id="page-6-1"></span>**Internet-tuki**

Xeroxin www-sivuilla (**[www.Xerox.com](http://www.xerox.com)**) on tuotteiden tukitietoja ja esittelyjä, päivityksiä ja linkkejä tuotteiden omille sivuille. Kirjoitinajureita ja PPD-tiedostoja voi myös ladata valitsemalla **Tuki & ajurit** (Support & Drivers).

### <span id="page-6-5"></span><span id="page-6-2"></span>**Puhelintuki**

Jos tarvitset lisää opastusta, ota yhteys Xeroxin Welcome Centeriin. Kirjoita alla olevaan tyhjään tilaan Xerox-järjestelmän sarjanumero, ennen kuin soitat.

<span id="page-6-7"></span>**Xerox-järjestelmän sarjanumero**

Ota yhteyttä alla olevaan Xerox Welcome Centerin puhelinnumeroon. Jos oman maasi puhelinnumeroa ei ole luettelossa, se ilmoitetaan Xerox-järjestelmän asennuksen yhteydessä. Kirjoita puhelinnumero alla varattuun tilaan.

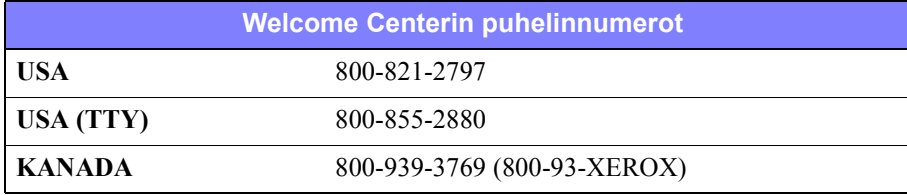

### <span id="page-6-6"></span><span id="page-6-3"></span>**Lisävihjeitä**

Lisävihjeitä ja teknisiä tietoja kirjoitinajureista on saatavissa Xeroxin www-sivuilta. Osoita linkkiä **Tuki & ajurit** (Support & Drivers), etsi tuotteesi ja avaa sen ohjeisto (Documentation). Oppaissa annetaan tarkkoja teknisiä tietoja, jotka auttavat Xerox-järjestelmien käytössä ja konfiguroinnissa.

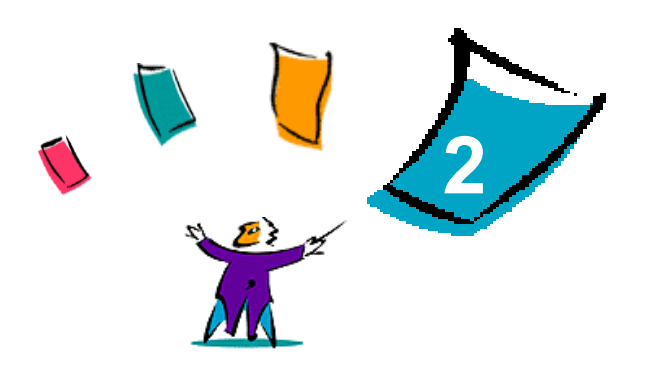

# <span id="page-8-1"></span><span id="page-8-0"></span>PPD-tiedostojen asentaminen ja konfigurointi OS X:ssä

*CentreWare Kirjoitin- ja faksiajurien* CD-levyllä on levytiedostoja (.DMG), jotka tukevat tulostusta Macintosh OS X -työasemasta (versio 10.3 tai uudempi) Xerox-järjestelmään.

Tässä luvussa kerrotaan, miten Macintosh-kirjoitinajurit asennetaan ja konfiguroidaan Xeroxjärjestelmää varten.

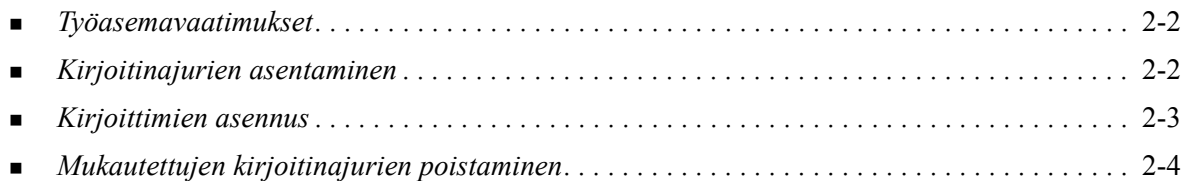

# <span id="page-9-4"></span><span id="page-9-0"></span>**Työasemavaatimukset**

Seuraavassa kuvataan Macintosh OS X -työaseman vähimmäisvaatimukset.

<span id="page-9-2"></span>**HUOM.** Macintosh-kirjoitinajurit eivät toimi työasemissa, joissa on 68 kilotavun muisti.

- 4 megatavua RAM-muistia.
- 6,2 megatavua vapaata tilaa kiintolevyllä.
- CD-asema tai pääsy verkkoon.
- $\blacksquare$  OS X, versio 10.3 tai uudempi.

# <span id="page-9-3"></span><span id="page-9-1"></span>**Kirjoitinajurien asentaminen**

OS X:ää varten mukautetut kirjoitinajurit koostuvat seuraavista osista:

**PPD—** PostScript Printer Description -tiedosto on luettava tekstitiedosto, jota voidaan käyttää tulostusasetusten ja lisälaitteiden määrittämiseen PostScriptiä tulkitsevissa kirjoitinajureissa.

**PDE**— Printer Dialog Extension -tiedostoa käytetään sellaisten kirjoitinten kanssa, joiden kaikkia toimintoja Macintosh-käyttöliittymä ei tue.

**Suodattimet**—suodatin- tai muunnosohjelma, joka hyväksyy tiedot yhdessä muodossa ja muuntaa ne toiseen muotoon, jota kirjoitin osaa tulkita.

OS X -kirjoitinajureissa yhdistyvät nämä osat yhdeksi kuvatiedostoksi (.DMG), joka sisältää pakattuja tiedostoja (.mpkg). Kirjoitinajurin osat asennetaan Xeroxin toimittamalla asennusohjelmalla.

**HUOM.** Kirjoitinajureiden asentaminen Macintoshiin, jossa on OS X, edellyttää valvojan oikeuksia ja juurihakemiston käyttöoikeutta.

#### **Asenna kirjoitinajurit näin:**

- 1 Poista mahdolliset aiemmat versiot asennettavista kirjoitinajureista. Katso *[Mukautettujen](#page-11-1)  [kirjoitinajurien poistaminen](#page-11-1)* sivulla 2-4.
- 2 Selaa *Kirjoitin- ja faksiajurien CD*-levyltä esille kirjoitinajurin levytiedosto (.DMG ). Ajurit ovat kansiossa */Mac OSX/custom\_<kirjoitinmallin numero>\_Xv10.3*.
- 3 Kaksoisosoita .DMG-tiedostoa. Virtuaalinen levy luodaan työpöydälle, johon aukeaa automaattisesti .mpkg-tiedosto (asennustiedosto). Tämä tiedosto asentaa asennettavan ja konfiguroitavan kirjoittimen PPD-tiedoston, suodattimet ja lisäohjelmat.
- 4 Kaksoisosoita .mpkg-tiedostoa ja seuraa asennusohjelman antamia ohjeita. Aloita asennus osoittamalla **Jatka**. Kun sinua kehotetaan asentamaan ajuri, osoita **Asenna**.

Kirjoitinajuritiedostot kopioidaan asemalle seuraaviin kansioihin:

*/Library/Printers/Xerox/filter*

*/Library/Printers/Xerox/PDEs*

*/Library/Printers/PPDs/Contents/Resources/<kieli>*

Asennuksen jälkeen kirjoitinajurin voi konfiguroida kirjoittimen asennusohjelmalla.

# <span id="page-10-3"></span><span id="page-10-0"></span>**Kirjoittimien asennus**

Kirjoittimen asennukseen kuuluu kirjoittimen lisääminen, yhteyden luominen työaseman ja kirjoittimen välille, kirjoitinajurin tai PPD-tiedoston määrittäminen ja lisälaitteiden asentaminen kirjoittimelle. Nämä tehtävät suoritetaan Xerox-järjestelmille Macintoshin kirjoittimen asennusohjelmalla.

OS X, versio 10.3 tai uudempi, tukee seuraavia protokollia:

- **AppleTalk**
- **Bluetooth**
- $IP$ -tulostus
- **Den Directory**
- **Rendezvous**
- $\blacksquare$  USB
- Windows-tulostus (Windows-tulostusiono)

### <span id="page-10-2"></span><span id="page-10-1"></span>**Kirjoittimien lisääminen kirjoittimen asennusohjelmalla**

Avaa kirjoittimen asennusohjelma Macintoshin OS X:ssä (10.3 ja uudempi) valitsemalla **Järjestelmän asetukset > Tulostus & faksi > Aseta kirjoittimet**.

#### **Lisää kirjoitin näin:**

- 1 Avaa kirjoittimen asennusohjelma.
- 2 Osoita **Kirjoittimet > Lisää kirjoitin** tai osoita **Lisää**-symboli.
- 3 Valitse protokolla avattavasta valikosta.
- 4 Tee mahdolliset muut määritetyn protokollan edellyttämät valinnat. (Esimerkiksi AppleTalk edellyttää AppleTalk-vyöhykkeen valitsemista.) Lopuksi näytölle tulee luettelo käytettävissä olevista kirjoittimista.
- 5 Valitse Xerox-järjestelmä, jonka haluat konfiguroida.
- 6 Valitse *Kirjoitinmalli*-valikosta **Autom. valinta**.

**HUOM.** Jos **Autom. valinta** ei löydä ajuria, osoita **Valitse manuaalisesti > Xerox** ja valitse Xerox-järjestelmän malli.

- 7 Osoita **Lisää**.
- 8 Konfiguroi Xerox-järjestelmän lisälaitteet. Katso *[Kirjoittimen lisälaitteiden konfigurointi](#page-11-0)* sivulla 2-4.
- 9 Avaa ja tulosta asiakirja sovelluksessa testataksesi kirjoitinta.

### <span id="page-11-2"></span><span id="page-11-0"></span>**Kirjoittimen lisälaitteiden konfigurointi**

Kirjoittimen asennusohjelmalla voi myös katsoa ja asettaa Xerox-järjestelmän lisälaitteita. Järjestelmän mukaan lisälaitteita voivat olla esimerkiksi LAN Fax ja rei'itin.

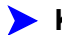

#### **Konfiguroi lisälaitteet näin:**

- 1 Avaa kirjoittimen asennusohjelma.
- 2 Valitse Xerox-järjestelmä, jonka haluat konfiguroida.
- 3 Osoita **0** Näytä tiedot.
- 4 Valitse valikosta *Asennetut lisälaitteet*.
- 5 Valitse avattavasta valikosta järjestelmään asennetut lisälaitteet, kuten LAN Fax ja Viimeistelylaite/ luovutusalusta.
- 6 Kun olet lopettanut, osoita **Käytä** ja sulje kirjoittimen asennusohjelma.

# <span id="page-11-3"></span><span id="page-11-1"></span>**Mukautettujen kirjoitinajurien poistaminen**

OS X -kirjoitinajurit poistetaan poistamalla tiedostot manuaalisesti työasemalta. Poista aina vanhat kirjoitinajurit ennen kuin asennat uusia tai päivitettyjä versioita.

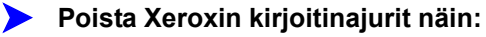

- 1 Avaa kirjoittimen asennusohjelma. Esille tulee kirjoitinluettelo.
- 2 Valitse poistettava Xerox-järjestelmä ja osoita **O** Poista-symbolia.
- 3 Lopeta kirjoittimen asennusohjelma.
- 4 Etsi *Library*-kansio Macintoshin kiintolevyltä.
- 5 Poista kansiosta /*Library/printers/ppds/contents/resources/*<*kieli*> (esimerkiksi *<fi>*) kaikki Xerox-järjestelmään liittyvät ppd.gz-tiedostot (gzip-pakkaus) vetämällä ne roskakoriin.
- 6 Poista kansiosta /*Library/printers/xerox/filter* Xeroxin PostScript-suodatin (XeroxPSFilter).
- 7 Poista kansiosta /*Library/printers/Xerox/PDEs* poistettavaan Xerox-järjestelmään liittyvät lisäohjelmatiedostot (.plugin).

**HUOM.** Xerox-kirjoittimien lisäohjelmilla on sellaisia nimiä kuten XeroxAccounting.plug-in, XeroxBooklet.plug-in, XeroxFeatures.plug-in tai XeroxWatermark.plug-in. Jos et poista kaikkia Xerox-kirjoittimia, varo poistamasta aktiivisen kirjoittimen tarvitsemia apuohjelmia.

- 8 Poista kansiosta /*Library/Receipts* Xerox-ajurin asennuspaketit (.pkg).
- 9 Poista kansioista *<käyttäjä>/Library/Preferences* ja */Library/Preferences* kaikki tiedostot, jotka alkavat *com.xerox.*
- 10 Poista *Library/Application Support*-kansiosta *Xerox*-kansio.
- 11 Tyhjennä roskakori.
- 12 Käynnistä työasema uudelleen.

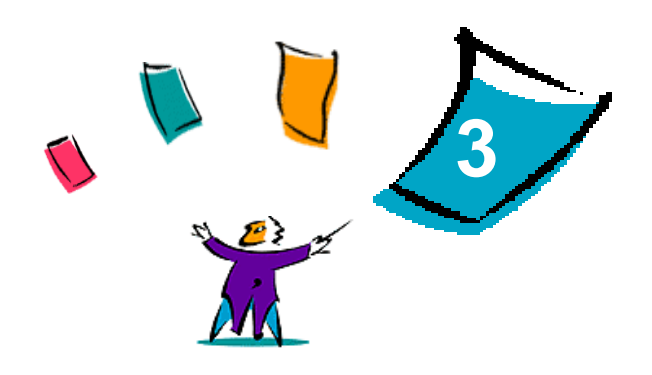

# <span id="page-12-1"></span>Tietoja OS X -kirjoitinajureista

<span id="page-12-0"></span>CentreWaren Macintosh OS X -kirjoitinajurit sisältävät tulostustoimintoja, joilla säästät aikaa ja lisäät tuottavuutta. Ajurit sisältävät lukuisia toimintovaihtoehtoja, joilla voit helposti määrittää asiakirjan ulkonäön ja tulostustavan.

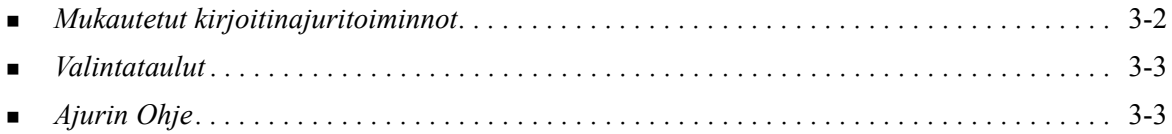

# <span id="page-13-0"></span>**Mukautetut kirjoitinajuritoiminnot**

OS X -kirjoitinajurin toiminnot sisältyvät Xerox-toimintojen valikkoon. Toiminnot on järjestetty seuraaviin valintatauluihin: Paperi ja tulostus, Erikoissivut, Kuvan asetukset, Asemointi, Vesileima ja Lisäasetukset.

**HUOM.** Jotkin kirjoitinajurin toiminnot edellyttävät tiettyjä kirjoittimia tai viimeistelylaitteita eivätkä ole käytettävissä kaikissa Xerox-järjestelmissä.

<span id="page-13-1"></span>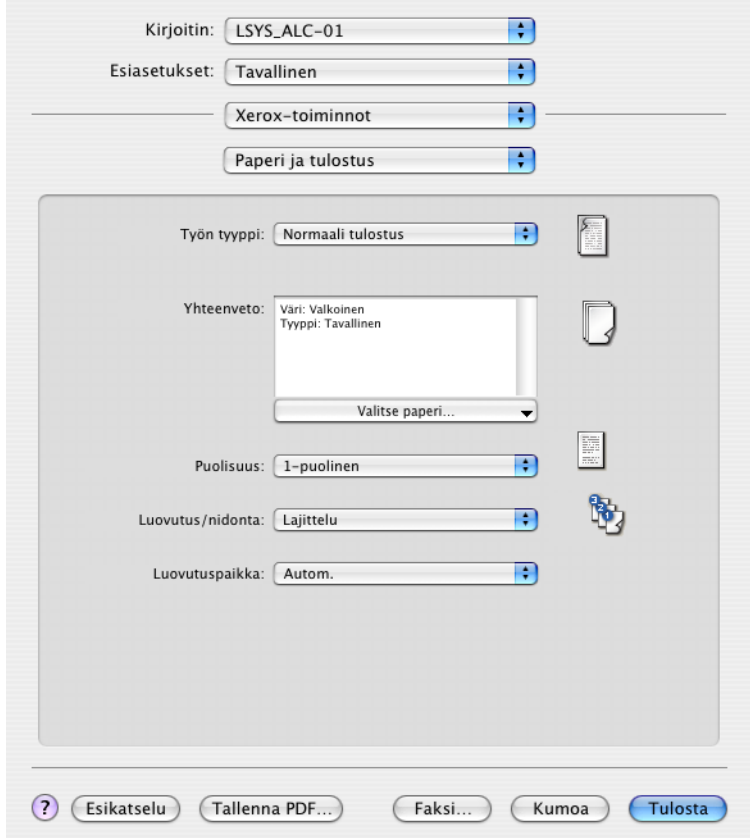

#### **Kuva 3-1: Kirjoitinajurin valintataulu**

Toiminnot on järjestetty valintatauluille mahdollisimman kätevästi niin, että useimmiten käytettävät toiminnot ovat heti näkyvissä, kun avaat ajurin. Päätoimintojen vieressä olevat symbolit helpottavat niiden löytämistä.

# <span id="page-14-10"></span><span id="page-14-0"></span>**Valintataulut**

Kirjoitinajurin valintataulut avataan sovelluksen Tulosta-valintataulusta. Muutokset vaikuttavat avoinna olevaan asiakirjaan ja sovellukseen ja ovat tilapäisiä.

### <span id="page-14-15"></span><span id="page-14-1"></span>**Paperi ja tulostus**

*Paperi ja tulostus* -valintataululta löytyvät useimmiten käytetyt toiminnot. Voit esimerkiksi valita kaksipuolisen tulostuksen, käytettävän tulostusmateriaalin tai faksin (vain WorkCentre Pro -mallit) tai voit siirtää tulostuksen tapahtumaan haluamanasi ajankohtana. Paperi ja tulostus -valintataululla ovat myös erilaiset viimeistelytoiminnot kuten lajittelu, nidonta, taitto, vihko tai rei'itys (sen mukaan, minkälainen viimeistelylaite tulostimeen on asennettu).

### <span id="page-14-12"></span><span id="page-14-2"></span>**Erikoissivut**

*Erikoissivut*-valintataululla on toimintoja kansien, lisälehtien ja poikkeussivujen lisäämiseksi tulostustyöhön.

### <span id="page-14-13"></span><span id="page-14-3"></span>**Kuvan asetukset**

*Kuvan asetukset* -valintataululle on koottu kuvien käsittelyyn liittyvät toiminnot, esimerkiksi tarkkuus, tummuus ja käänteiskuva.

### <span id="page-14-11"></span><span id="page-14-4"></span>**Asemointi**

*Asemointi*-valintataulu sisältää toimintoja sivun asemointia varten, esimerkiksi vihkoasemointi.

#### <span id="page-14-17"></span><span id="page-14-5"></span>**Vesileima**

*Vesileima*-valintataululla on vesileimojen luomiseen ja tulostamiseen liittyviä toimintoja. Vesileimaeditori avataan tältä valintaululta. Sen avulla voit luoda ja mukauttaa teksti- tai grafiikkavesileimoja.

### <span id="page-14-14"></span><span id="page-14-6"></span>**Lisäasetukset**

*Lisäasetukset*-valintataulun toiminnot ovat niitä, joita ei usein muuteta, kun ne on kerran asetettu, esimerkiksi erotinsivun tulostus ja tulosteiden limitys.

### <span id="page-14-16"></span><span id="page-14-7"></span>**Tilikirjaus**

*Tilikirjaus*valintataulu sisältää Xerox-vakiotilikirjauksen tai ositusmittarin sekä Xeroxverkkotilikirjauksen (vain WorkCentre Pro -mallit) asetuksia. Valintataulu avataan sovelluksen kirjoitinajurivalintataulun ylävalikosta (samasta kuin *Xerox-toiminnot*).

# <span id="page-14-9"></span><span id="page-14-8"></span>**Ajurin Ohje**

Ohje-opastusohjelma on ensisijainen tiedonlähde ajurien käytössä. Avaa ohje osoittamalla ajurin valintataulun <sup>O</sup> Ohje-painiketta.

Ohjeessa on tietoja kaikista kirjoitinajurin toiminnoista. *Vaiheittaisissa ohjeissa* selitetään, kuinka määrättyä toimintoa käytetään, esimerkiksi *Miten valitsen paperiasetuksia* ja *Miten määritän Luovutus/ nidonta-asetuksia*.

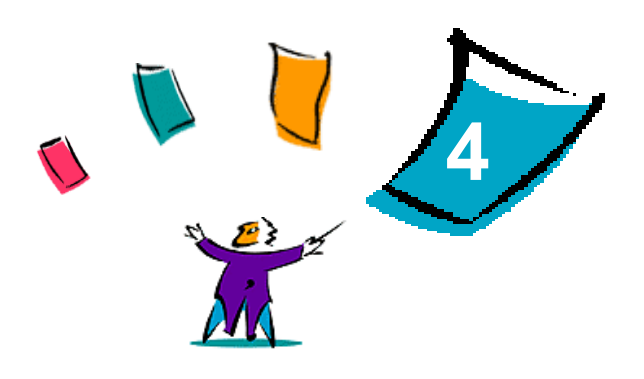

# <span id="page-16-1"></span><span id="page-16-0"></span>PPD-tiedostojen asentaminen ja konfigurointi OS 9:ssä

CentreWare *Kirjoitin- ja faksiajurien* CD-levyllä on PPD-kirjoitinkuvaustiedostoja (PostScript Printer Description), jotka tukevat tulostusta Macintosh OS9 -työasemasta Xerox-järjestelmään.

Tässä luvussa kerrotaan, miten Xerox-järjestelmän PPD-tiedostot asennetaan ja konfiguroidaan.

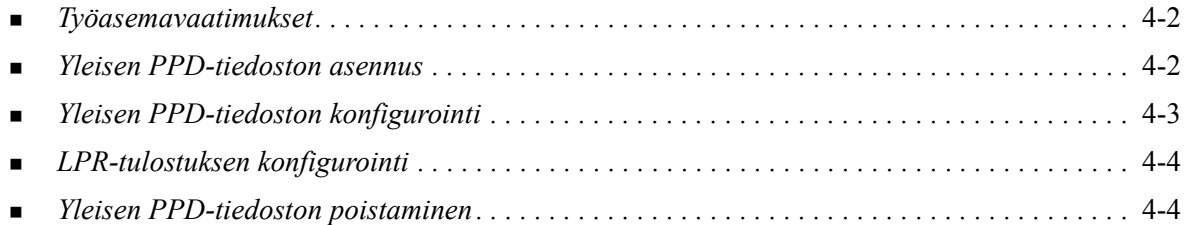

# <span id="page-17-3"></span><span id="page-17-0"></span>**Työasemavaatimukset**

Seuraavassa kuvataan Macintosh OS 9 -työasemien vähimmäisvaatimukset.

**HUOM.** Macintosh-kirjoitinajurit eivät toimi työasemissa, joissa on 68 kilotavun muisti.

- 4 megatavua RAM-muistia.
- Noin 6,2 megatavua vapaata tilaa kiintolevyllä. (500 kt kiintolevytilaa kullekin asennettavalle PPD-tiedostolle ja lisäohjelmalle.)
- CD-asema tai pääsy verkkoon.
- OS 9 tai uudempi.

# <span id="page-17-1"></span>**Yleisen PPD-tiedoston asennus**

<span id="page-17-2"></span>**HUOM.** Yleisiä PPD-tiedostoja varten ei ole asennusohjelmaa. Tiedostot tulee kopioida manuaalisesti vastaavaan kansioon.

PPD-tiedosto (PostScript Printer Description) on luettava tekstitiedosto, jota voidaan käyttää tulostusasetusten määrittämiseen PostScriptiä tulkitsevissa kirjoitinajureissa. Oikea Xeroxin PPDtiedosto on välttämätön, jos halutaan lähettää töitä kirjoittimeen käyttämällä AdobePS- tai LaserWriterkirjoitinajuria.

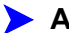

#### **Asenna PPD-tiedosto näin:**

- 1 Selaa kirjoitin- ja faksiajureiden CD-levyltä esille kansio /*<kieli>/Drivers/Mac/ <Xerox-järjestelmän nimi>/GenericPPD<Xerox-järjestelmän nimi>\_8.6-9.x*.
- 2 Kopioi Xerox-järjestelmää vastaava(t) PPD-tiedosto(t) seuraavaan kansioon:

*/Järjestelmäkansio/Laajennukset/Kirjoitinkuvaukset*

PPD-tiedosto on nyt käytettävissä konfiguroitaessa kirjoitinta Valitsijan avulla.

# <span id="page-18-1"></span><span id="page-18-0"></span>**Yleisen PPD-tiedoston konfigurointi**

#### **Konfiguroi PPD-tiedosto näin:**

- Valitse Valitsijasta AdobePS- tai LaserWriter 8 -ajuri.
- Varmista, että oikea AppleTalk-vyöhyke on valittu. Jos verkossa on vain yksi vyöhyke, muita vyöhykkeitä ei ole käytettävissä.
- Valitse Xerox-järjestelmä *Valitse PostScript-kirjoitin* -luettelosta.
- Osoita **Luo**.
- Valitse PPD-tiedosto Xerox-järjestelmälle. Osoita **Valitse**.
- Osoita **Asetukset**.
- Osoita **Lisäasetukset**.
- Valitse Lisälaitteet-luettelosta kirjoittimeen asennetut lisälaitteet. Osoita lopuksi **OK**.
- Sulje valintataulu ja palaa Valitsijaan osoittamalla **OK**.
- Sulje Valitsija. Uusi kirjoittimen symboli ilmestyy työpöydälle.
- Avaa sovellus ja valitse kirjoitin katsoaksesi tulostusasetuksia ja testataksesi kirjoitinta.

# <span id="page-19-2"></span><span id="page-19-0"></span>**LPR-tulostuksen konfigurointi**

LPR-tulostus asetetaan Työpöytäkirjoitintyökalulla.

#### **Aseta LPR-tulostus näin:**

- 1 Avaa /*Sovellukset/Extra/Apple LaserWriter -ohjelmisto* tai /*Sovellukset/Apuohjelmat*. (Sijainti voi vaihdella asennetun OS 9 -version mukaan.)
- 2 Kaksoisosoita **Työpöytäkirjoitintyökalu**. Uusi työpöytäkirjoitin -valintataulu avautuu.

**HUOM.** Jos Työpöytäkirjoitintyökalun symboli näkyy himmennettynä, käynnistä työasema uudestaan ja aloita uudelleen kohdasta 1.

- 3 Valitse LPR-tulostuksessa käytettävä kirjoitinajuri avattavasta valikosta.
- 4 Valitse Kirjoitin (LPR) luodaksesi LPR-tulostusta käyttävän työpöytäkirjoittimen. Osoita **OK**.

Näyttöön tulee valintataulu, jossa voit:

- vahvistaa tai vaihtaa PPD-tiedoston etsiä ja valita PPD-tiedoston osoittamalla **Muuta**.
- vahvistaa tai vaihtaa LPR-kirjoittimen.

Jos et ole määrittänyt LPR-kirjoitinta, johon tulostat (toimialueen nimeä tai IP-osoitetta käyttämällä), osoita **Muuta**. Näyttöön tulee valintataulu, johon voit kirjoittaa kirjoittimen toimialueen nimen tai IP-osoitteen ja jonon. Osoita **Vahvista** ja sitten **OK**.

- 5 Osoita **Luo**. Kirjoita kirjoittimelle nimi.
- 6 Osoita **OK**.
- 7 Osoita **Tallenna**. Työpöytäkirjoittimen symboli ilmestyy työpöydälle.
- 8 Avaa sovellus ja valitse kirjoitin katsoaksesi tulostusasetuksia ja testataksesi kirjoitinta.

### <span id="page-19-4"></span><span id="page-19-3"></span><span id="page-19-1"></span>**Yleisen PPD-tiedoston poistaminen**

PPD-tiedostot pitää poistaa järjestelmästä manuaalisesti. Poista aina PPD-tiedostot ennen kuin asennat päivitettyjä tai uusia versioita.

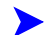

#### **Poista PPD-tiedosto OS 9:stä näin:**

- 1 Vedä poistettavan Xerox-järjestelmän symboli roskakoriin.
- 2 Valitse poistettavat tiedostot ja vedä ne hiirellä roskakoriin.
- 3 Avaa /*Järjestelmäkansio*/*Laajennukset/Kirjoitinkuvaukset* ja valitse Xerox-järjestelmän PPD-tiedostot:
- 4 Vedä tiedostot roskakoriin.
- 5 Avaa /*Järjestelmäkansio/Preferences/Printing Preferences* ja vedä mahdolliset Xerox-järjestelmään liittyvät *Xerox-tulostusasetustiedostot* roskakoriin.
- 6 Tyhjennä Roskakori.

Xeroxin yleinen PPD-tiedosto on poistettu.

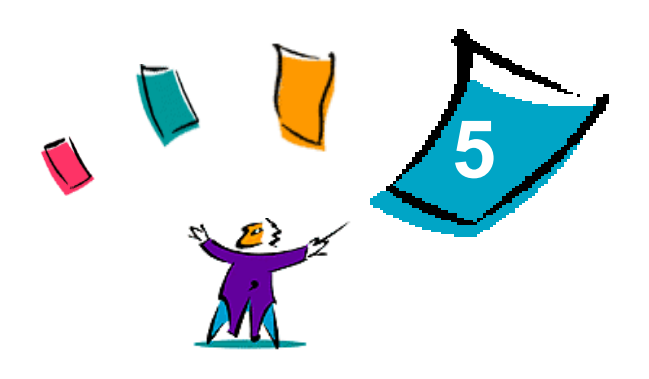

# <span id="page-20-1"></span>Macintosh OS 9 -kirjoitinapuohjelma

<span id="page-20-0"></span>Macintosh-kirjoitinapuohjelma on ohjelma, jonka avulla verkonvalvojat voivat muuttaa AppleTalkverkkoon asennetun Xerox-kirjoittimen nimeä tai AppleTalk-vyöhykettä. Sillä voi myös tarkistaa kirjoittimen ominaisuudet, tulostaa listan kirjoittimeen asennetuista kirjasimista sekä lähettää PostScripttiedostoja tai osia PostScript-tiedostosta kirjoittimeen. Käytä Macintosh-kirjoitinapuohjelmaa aina, kun haluat muuttaa kirjoittimen AppleTalk-vyöhykettä tai nimeä Macintosh OS 9 -työasemalta.

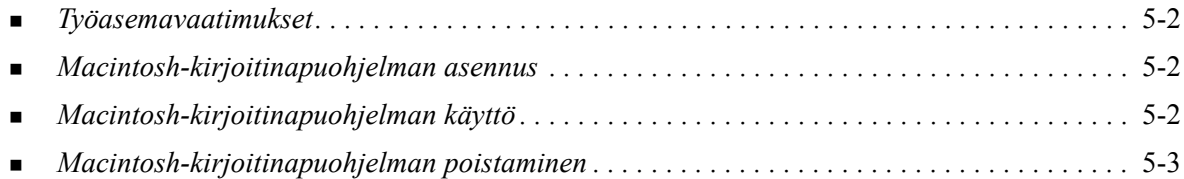

# <span id="page-21-5"></span><span id="page-21-0"></span>**Työasemavaatimukset**

Macintosh-kirjoitinapuohjelman asennuksen ja käytön vähimmäisvaatimukset ovat seuraavat.

- Vähintään 800 kilotavua vapaata tilaa kiintolevyllä.
- Macintosh-käyttöjärjestelmä OS 7.6–9.x.
- CD-asema tai pääsy CD-asemaan verkon kautta.

# <span id="page-21-3"></span><span id="page-21-1"></span>**Macintosh-kirjoitinapuohjelman asennus**

Macintosh-kirjoitinapuohjelma asennetaan seuraavien ohjeiden mukaan. Asennuksessa ohjelma kopioidaan työasemaan.

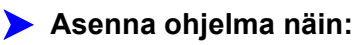

- 1 Aseta *Kirjoitin- ja faksiajurien CD* levyasemaan.
- 2 Selaa esiin CD-levyn kansio <*kieli>/Drivers/Mac/Printer Utility Mac 8.6-9.x.*
- 3 Etsi **Xerox-kirjoitinapuohjelman** ja **puReadMe**-tiedostot.
- 4 Kopioi nämä tiedostot työpöydälle tai kiintolevylle.

# <span id="page-21-2"></span>**Macintosh-kirjoitinapuohjelman käyttö**

#### **Käytä kirjoitinapuohjelmaa näin:**

- <span id="page-21-4"></span>1 Käynnistä kirjoitinapuohjelma kaksoisosoittamalla **Xerox-kirjoitinapuohjelman** symbolia työpöydällä.
- 2 Kun osoitat haluamaasi AppleTalk-vyöhykettä, saat luettelon tunnetuista PostScript-kirjoittimista.

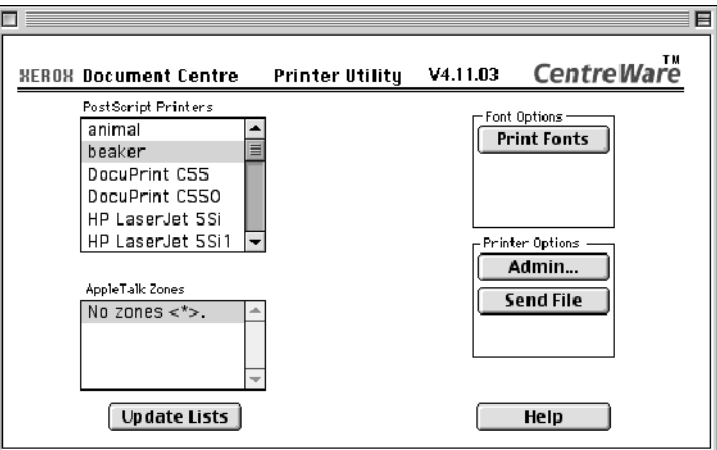

**Kuva 5-1: Macintosh-kirjoitinapuohjelma**

- 3 Osoita **Ohje** saadaksesi lisätietoja apuohjelmasta. Apuohjelman avulla voidaan esimerkiksi:
	- tarkastella kirjoittimen ominaisuuksia
	- tulostaa luettelo kirjoittimen kirjasimista
	- lähettää PostScript-tiedostoja tai osia PostScript-tiedostosta kirjoittimeen
	- vaihtaa kirjoittimen AppleTalk-vyöhykettä
	- antaa kirjoittimelle uusi nimi

**HUOM.** Kirjoittimen nimessä voi käyttää vain aakkosnumeerisia merkkejä. Merkkejä **# sarkain . ( ) - ;** ei tueta. Niiden käyttö kirjoittimen nimessä estää kirjoittimen käytön.

Xerox-järjestelmä on käynnistettävä uudelleen, jos asetuksia muutetaan.

### <span id="page-22-1"></span><span id="page-22-0"></span>**Macintosh-kirjoitinapuohjelman poistaminen**

#### **Poista Macintosh-kirjoitinapuohjelma näin:**

- 1 Etsi **kirjoitinapuohjelman** tiedostot työpöydältä tai kiintolevyltä.
- 2 Valitse **kirjoitinapuohjelma** ja **puReadMe**-tiedostot ja vedä ne **roskakoriin**.
- 3 Avaa *Järjestelmä/Preferences*-kansio ja poista Xerox System Utility Preferences.

**HUOM.** Jos et ole käyttänyt Macintosh-kirjoitinapuohjelmaa, Xerox System Utility Preferences tiedostoa ei ole luotu eikä sitä siis tarvitse poistaakaan.

4 Tyhjennä **roskakori**.

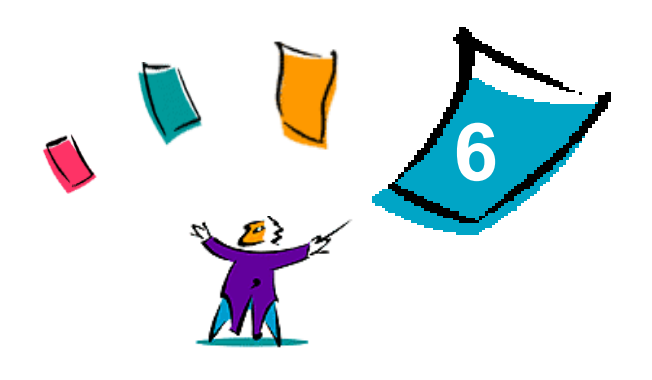

# Häiriön selvittäminen

<span id="page-24-1"></span><span id="page-24-0"></span>Sovelluksissa, laitteissa ja verkossa saattaa syntyä erilaisia tulostukseen liittyviä häiriöitä. Usein pelkkä sovelluksen, työaseman tai tulostimen uudelleen käynnistäminen riittää selvittämään häiriön.

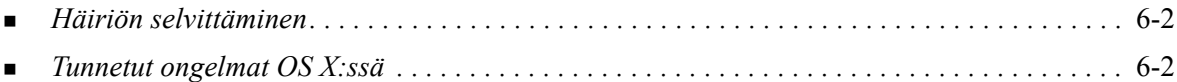

# <span id="page-25-5"></span><span id="page-25-0"></span>**Häiriön selvittäminen**

Jos jokin häiriö esiintyy toistuvasti, merkitse muistiin virheviestit ja kerää muut tiedot, joiden avulla voit pyrkiä määrittämään ongelman. Suosittelemme, että toimit seuraavasti:

- Määritä häiriö tarkasti. Milloin, missä ja miten se esiintyy?
- Yritä saada häiriö syntymään uudelleen. Voiko häiriön toistaa vai onko kyseessä satunnainen häiriö?
- Kysy, ovatko muut käyttäjät todenneet samoja häiriöitä, ja pidä kirjaa häiriön esiintymiskerroista.
- Tutki, liittyykö häiriöön yhteisiä tekijöitä tai olosuhteita. Esiintyykö häiriö esimerkiksi vain tietyssä tulostimessa tai vain määrätyssä työasema-verkko-kokoonpanossa?
- Tutki, onko samantyyppisistä häiriöistä annettu ohjeita tuotteen käyttöohjeistossa kuten lueminuttiedostoissa (README) ja Tunnetut ongelmat -tiedoissa.

Jollei häiriötä saada selvitettyä, soita Xeroxin huoltovalvontaan. Kerro huoltovalvojalle kaikki häiriöstä keräämäsi tiedot.

# <span id="page-25-6"></span><span id="page-25-1"></span>**Tunnetut ongelmat OS X:ssä**

Seuraavat ongelmat koskevat OS X -kirjoitinajureita yleensä eivätkä ole sovelluskohtaisia.

### <span id="page-25-2"></span>**Bittikarttavesileimojen käyttö ei onnistu**

Käytettäessä bittikarttavesileimoja, lukuoikeudet tulee olla kansion koko polkuun. Vaikka voisit selata bittikarttakuvaan ja katsoa sitä, kuvaa ei voi käyttää vesileimana, jollei vesileimatoiminnolla ole samoja oikeuksia samaan polkuun.

#### *Ratkaisu*

Ongelman välttämiseksi bittikarttakuvat, joita halutaan käyttää vesileimoina, kannattaa sijoittaa kansioon /*Home/Public*.

### <span id="page-25-3"></span>**Kansilehden tulostus (työn jälkeen) ei onnistu yleisellä PPD-tiedostolla**

Kansilehti ei tulostu työn jälkeen, kun tulostukseen käytetään yleistä PPD-tiedostoa. Kansilehden tulostus ennen työtä onnistuu.

#### *Ratkaisu*

Käytä mukautettua kirjoitinajuria tai tulosta kansilehdet ennen työtä.

### <span id="page-25-4"></span>**Aseta sivun asetukset uudelleen vaihdettuasi kirjoitinta**

Kun vaihdat kirjoitinta sovelluksessa, valitse **Tiedosto > Sivun asetukset** ja aseta sivun koko ennen tulostusta.

# <span id="page-26-0"></span>**Hakemisto**

#### **A**

Ajurin Ohje [3-3](#page-14-9) Ajurit Asetukset [3-2](#page-13-1) Tuetut toiminnot [1-2](#page-5-7) Valintatauluesimerkki [3-2](#page-13-1) Valintataulut [3-3](#page-14-10) Asemointi-valintataulu [3-3](#page-14-11) Asennus Mukautetut kirjoitinajurit [2-2](#page-9-2) Yleiset PPD-tiedostot [4-2](#page-17-2) Asennustiedostot Macintosh-kirjoitinapuohjelma [5-2](#page-21-3) Asentaminen ja konfigurointi OS X -kirjoitinajurit [2-1](#page-8-1) PPD-tiedostot [4-1](#page-16-1) Asetukset [3-2](#page-13-1) Lisälaitteet [2-4](#page-11-2) Yleiset PPD-tiedostot [4-3](#page-18-1)

#### **D**

DMG-tiedostot [2-2](#page-9-2)

#### **E**

Erikoissivut-valintataulu [3-3](#page-14-12)

#### **H**

Häiriön selvittäminen [6-1](#page-24-1), [6-2](#page-25-5) Häiriön selvittäminen, OS X [6-2](#page-25-6)

#### **I**

Internet-tuki [1-3](#page-6-4) IP-tulostus [4-4](#page-19-2)

#### **K**

Käynnistys Kirjoittimen asennusohjelma [2-3](#page-10-2) Käyttö Ajurit [3-2](#page-13-1) Macintosh-kirjoitinapuohjelma [5-2](#page-21-4) Käyttöohjeisto [1-2](#page-5-8) Kirjoitinajurit ja PPD-tiedostot Käyttöohjeisto [1-2](#page-5-8) Online-ohje [1-2](#page-5-9) Kirjoitinajuritoiminnot [3-2](#page-13-1) Kirjoitinapuohjelma [5-1](#page-20-1) Kirjoittimen asennusohjelma [2-3](#page-10-3) Kirjoittimen asentaminen, OS X [2-3](#page-10-3) Kirjoittimen asetukset [2-3](#page-10-3) Kirjoittimen lisääminen [2-3](#page-10-3) Kirjoittimien konfigurointi [2-3](#page-10-3) Kuvan asetukset -valintataulu [3-3](#page-14-13)

### **L**

Lisäasetukset-valintataulu [3-3](#page-14-14) Lisälaitteet [2-4](#page-11-2) LPR-tulostus [4-4](#page-19-2)

#### **M**

Macintosh-kirjoitinajurit Asennustiedostot [2-2](#page-9-2) Ohje [3-3](#page-14-9) OS 9:n PPD-tiedostot [4-2](#page-17-2) OS X [2-1](#page-8-1), [2-2](#page-9-3) OS X -PDE-tiedostot [2-2](#page-9-3) Poistaminen [2-4](#page-11-3) Työasemavaatimukset, OS 9 [4-2](#page-17-3) Työasemavaatimukset, OS X [2-2](#page-9-4) Macintosh-kirjoitinapuohjelma [5-1](#page-20-1) Asennustiedostot [5-2](#page-21-3) Käynnistys [5-2](#page-21-4) Poistaminen [5-3](#page-22-1) Työasemavaatimukset [5-2](#page-21-5) Mukautetut kirjoitinajurit [2-2](#page-9-2)

### **O**

Ohje-opastusjärjestelmä [1-2](#page-5-9), [3-3](#page-14-9) Online-ohje [3-3](#page-14-9) **Opastus** Online [1-3](#page-6-4) Puhelin [1-3](#page-6-5) Vihjeitä [1-3](#page-6-6) OS 9 Työasemavaatimukset [4-2](#page-17-3) Yleisen PPD-tiedoston asennus [4-2](#page-17-2) Yleisen PPD-tiedoston poistaminen [4-4](#page-19-3) OS X Asennus [2-2](#page-9-3) Mukautettujen kirjoitinajurien poistaminen [2-4](#page-11-3) Mukautetun kirjoitinajurin asentaminen [2-2](#page-9-2) Ongelmat [6-2](#page-25-6) Työasemavaatimukset [2-2](#page-9-4) OS X -kirjoitinajurit Macintoshille [1-1](#page-4-1)

### **P**

Paperi ja tulostus -valintataulu [3-3](#page-14-15) PDE-tiedostot [2-2](#page-9-3) Poistaminen Macintosh-kirjoitinapuohjelma [5-3](#page-22-1) OS X -kirjoitinajurit [2-4](#page-11-3) Yleiset PPD-tiedostot [4-4](#page-19-4) PPD-tiedostot [2-2](#page-9-2) Asetukset [4-3](#page-18-1) Poistaminen [4-4](#page-19-4) Protokollat [2-3](#page-10-3) Puhelintuki [1-3](#page-6-5)

### **T**

Tietoja kirjoitinajureista [3-1](#page-12-1) Tilikirjaus-valikko [3-3](#page-14-16) Toiminnot [1-2](#page-5-7), [3-2](#page-13-1) Tuetut toiminnot [1-2](#page-5-7) Tukitiedot [1-3](#page-6-4) Tulostus LPR [4-4](#page-19-2) Työasemavaatimukset Macintosh-kirjoitinapuohjelma [5-2](#page-21-5) OS 9 [4-2](#page-17-3) OS X [2-2](#page-9-4)

### **V**

Valintataulut Ajurit [3-3](#page-14-10) Asemointi [3-3](#page-14-11) Erikoissivut [3-3](#page-14-12) Kuvan asetukset [3-3](#page-14-13) Lisäasetukset [3-3](#page-14-14) Paperi ja tulostus [3-3](#page-14-15) Tilikirjaus [3-3](#page-14-16) Vesileima [3-3](#page-14-17) Vesileima-valintataulu [3-3](#page-14-17) Vihjeitä [1-3](#page-6-6)

### **W**

Welcome Center [1-3](#page-6-7)

### **X**

Xerox Welcome Center [1-3](#page-6-7) Xerox.com [1-3](#page-6-4)

### **Y**

Yhteyden luominen kirjoittimeen [2-3](#page-10-3) Yleiset PPD-tiedostot Asennus OS 9:ssä [4-2](#page-17-2) Asetukset [4-3](#page-18-1)